## **Funzione Traccia su Power Commander 3usb**

La funzione " Traccia " evidenzia la cella della mappatura interessata durante il funzionamento del motore. Per attivare la funzione:

- 1) Avviare il software Power Commander 3 USB
- 2) Accendere il quadro della moto.
- 3) Premere contemporaneamente i tasti " **CTRL + T** " , comparirà la casella gialla come mostrato di seguito:

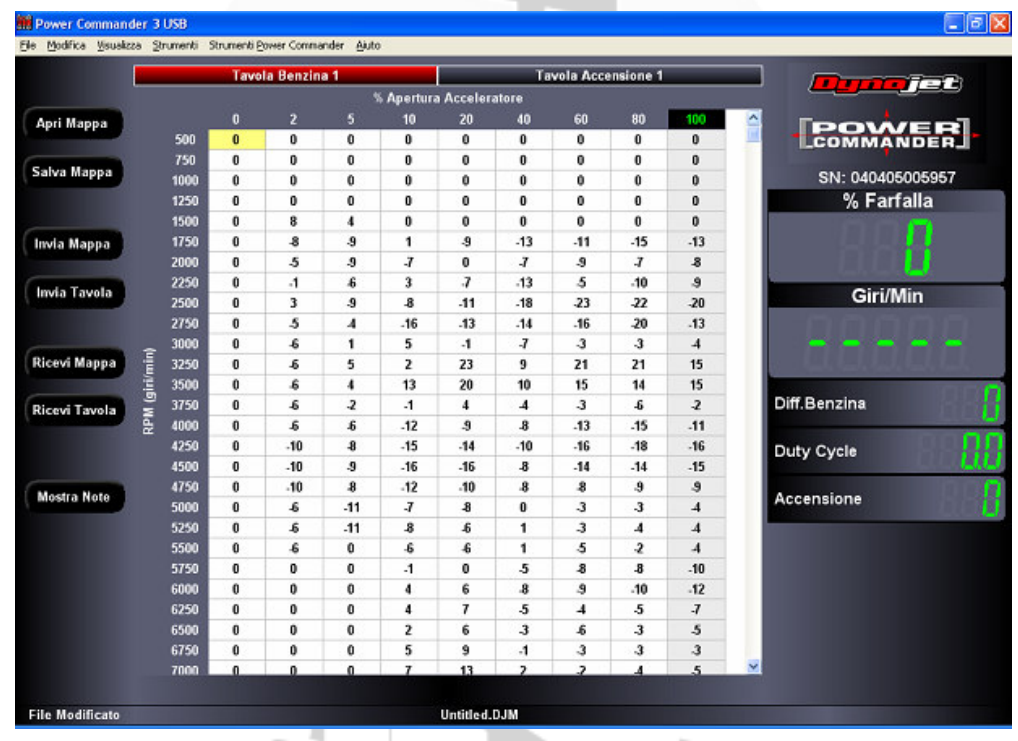

4) Avviando il motore la traccia gialla evidenzierà sulla mappatura il punto di incrocio dei valori **%Farfalla** e **Giri/Min** mostrati sul lato della finestra software.

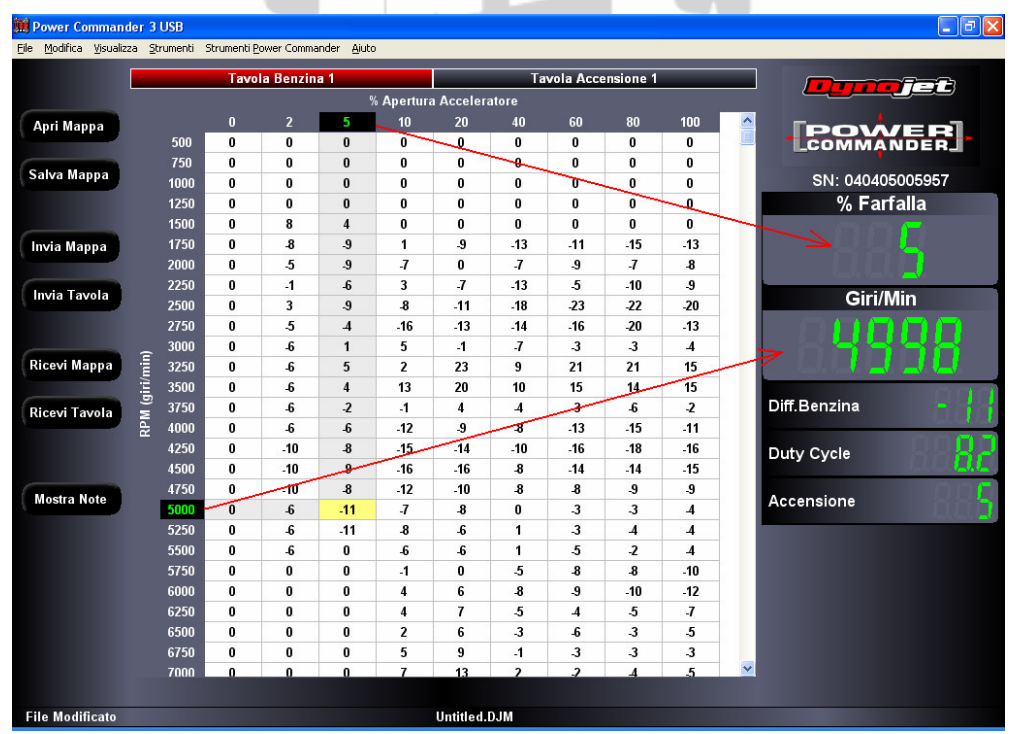

Assistenza tecnica Fast By Ferracci Telefono 051-726849 dalle 9.00 alle 11.00 e dalle 16.00 alle 17.30 di tutti i giorni escluso sabato e festivi. cnico@ferracci.it